# **การสืบค้นสารสนเทศเพื่อการศึกษาค้นคว้า ส าหรับบัณทิตศึกษา**

**รวบรวมโดย**

**รองศาสตราจารย์เบญจรัตน์ สีทองสุก คณะมนุษยศาสตร์และสังคมศาสตร์**<br>อังครั้งอื่น<br>ค**ณะมนุษยศาสตร์และสังคมศาสตร์** 

**มหาวิทยาลัยราชภัฏนครปฐม**

**2557**

### **ค าน า**

ี เอกสารประกอบการสอนเรื่อง **การสืบค้นสารสนเทศเพื่อการศึกษาค้นคว้าสำหรับ บัณทิต ศึกษา** นี้จัดทำขึ้นเพื่อใช้ประกอบการเรียนการสอน รายวิชา 4125101 คอมพิวเตอร์สำหรับนักศึกษา ระดับบัณฑิตศึกษา สาขาบริหารการศึกษา สาขาหลักสูตรและการสอน และ สาขาบริหารธุรกิจ ซึ่ง ผู้เขียนรับผิดชอบในส่วนของ การใช้และการสืบค้นข้อมูลจากอินเตอร์เน็ต การใช้คอมพิวเตอร์เพื่อ การจัดทำวิทยานิพนธ์ การทำสารบัญและการทำบรรณานุกรมอัตโนมัติ

เพื่อให้การเรียนการสอนรายวิชา 4125101 เป็นไปโดยง่าย ผู้เขียนจึงได้จัดท าเอกสาร ประกอบการสอนขึ้น 2 ฉบับ เพื่อให้นักศึกษาได้ใช้ค้นคว้าประกอบการเรียนการสอน คือ

ฉบับที่ 1 **การสืบค้นสารสนเทศเพื่อการศึกษาค้นคว้าส าหรับ บัณทิตศึกษา** เพื่อใช้ใน การเรียนการสอนสืบค้นสารสนเทศอิเล็กทรอนิกส์

ฉบับที่ 2 **การใช้คอมพิวเตอร์เพื่อจัดท าวิทยานิพนธ์และการอ้างอิง** เพื่อใช้ในการเรียน การสอนการจัดทำวิทยานิพนธ์และการอ้างอิง

.<br>ผู้เขียนหวังเป็นอย่างยิ่งว่าหนังสือเล่มนี้ จะอำนวยประโยชน์ต่อนักศึกษา และผู้สนใจตาม ี สมควร หากท่านที่นำไปใช้พบข้อบกุฬร่องใด ๆ ในหนังสือนี้ กรุณาแจ้งให้ผู้เขียนทราบเพื่อนำไปแก้ไข ต่อไป และขอขอบคุณในความอนุเคราะห์ไว้ ณ โอกาสนี้<br>  $\sim 200$ <br>  $\sim 200$ 

เบญจรัตน์ สีทองสุก 29 สิงหาคม 2557

### **บทที่ 4 ฐานข้อมูลวิทยานิพนธ์และงานวิจัย**

การค้นหาวิทยานิพนธ์ฉบับเต็มในปัจจุบัน สามารถสืบค้นได้จากหลายแหล่งสารสนเทศ บาง แหล่งฟรี บางแหล่งต้องเป็นสมาชิก ผู้ใช้สามารถเริ่มต้นการค้นหาง่ายๆ ด้วยการสืบค้นจากฐานข้อมูล ทรัพยากรสารสนเทศของห้องสมุดมหาวิทยาลัยก่อน จากนั้นก็หาแหล่งวิทยานิพนธ์อิเล็กทรอนิกส์เพื่อ ความสะดวก รวดเร็ว

แหล่งวิทยานิพนธ์อิเล็กทรอนิกส์ที่สำคัญ คือ Thai Digital Collection (TDC) ของ สกอ.<br>: ThaiLIS Digital Collection<br>ฐานข้อบอธิการ คื

### **TDC : ThaiLIS Digital Collection**

ฐานข้อมูลวิทยานิพนธ์และงานวิจัยฉบับเต็มของเครือข่ายห้องสมุดมหาวิทยาลัยไทย (ThaiLIS) เป็นฐานข้อมูลที่ประกอบด้วยเอกสารบทความ ( Article) งานวิจัย ( Research report) วิทยานิพนธ์ (Thesis) รูปภาพ (Image) และเอกสารหายาก (Rare book) ของเครือข่ายห้องสมุด มหาวิทยาลัยไทย โดยปัจจุบันมีสมุดมหาวิทยาลัย/สถาบันต่าง ๆ เข้าร่วมเป็นสมาชิก 148 สถาบัน ้จุดมุ่งหมายของสำนักงานคณะกรรมการการอุดมศึกษา (สกอ) คือ ต้องการให้ประชาชนชาวไทยมี ู ฐานข้อมูลทางการศึกษาใช้ร่วมกัน โดยการนำความรู้และผลงานต่าง ๆ ที่เผยแพร่ให้สังคมไปปรับใช้ เพื่อต่อยอดความรู้เดิม ให้เกิดประโยชน์สูงสุด นำไปสู่การพัฒนาประเทศต่อไป จึงให้งบประมาณ พัฒนาและจัดท าโครงการนี้ขึ้น

การสืบค้นเอกสารจากฐานข้อมูล ThaiLIS **สามารถท าได้สะดวก สืบค้นได้ตลอดเวลา ไม่ จ ากัดสถานที่ และที่ส าคัญเป็นบริการที่ไม่มีค่าใช้จ่าย ได้ข้อมูลรวดเร็ว** ผู้ใช้บริการสามารถสืบค้น ้ ผ่านระบบเครือข่ายอินเทอร์เน็ตของมหาวิทยาลัยราชภัฏนครปฐม โดยเข้าใช้ที่โฮมเพจ ของสำนักวิทย บริการและเทคโนโลยีสารสนเทศที่ http://acit.npru.ac.th/ หรือเข้าถึงได้โดยตรงจาก URL ของ ฐานข้อมูล ThaiLIS ได้ที่ http://tdc.thailis.or.th/tdc/ ข้อมูลที่ได้จากฐานข้อมูลวิทยานิพนธ์ และงานวิจัยฉบับเต็มจะเป็น สาระสังเขป และ/หรือเอกสารฉบับเต็มแบบ PDF ไฟล์

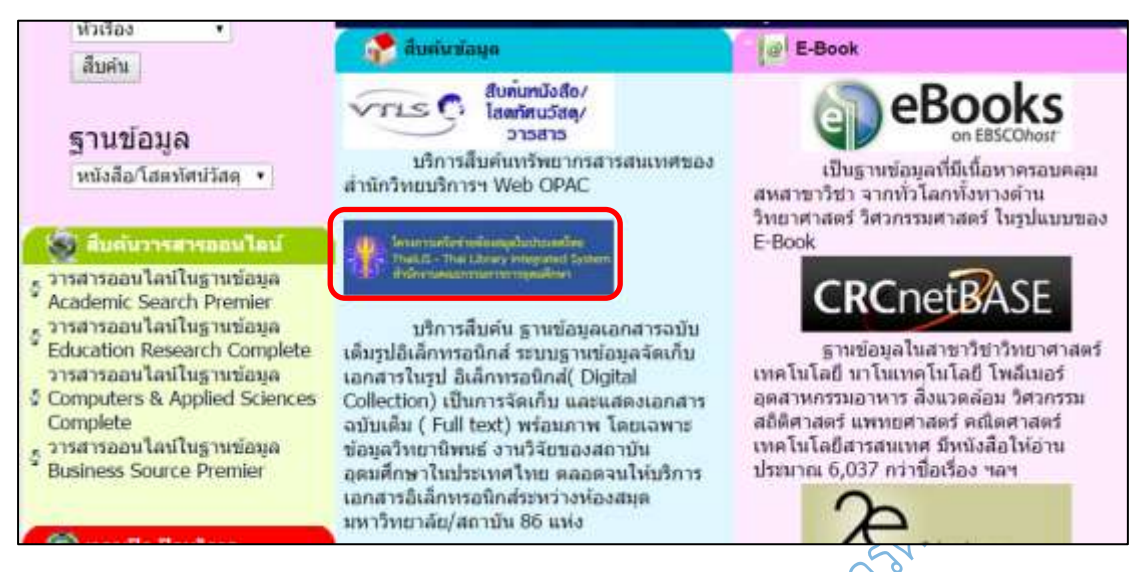

**ภาพที่ 4.1** โฮมเพจ ของส านักวิทยบริการและเทคโนโลยีสารสนเทศ มหาวิทยาลัยราชภัฏนครปฐม

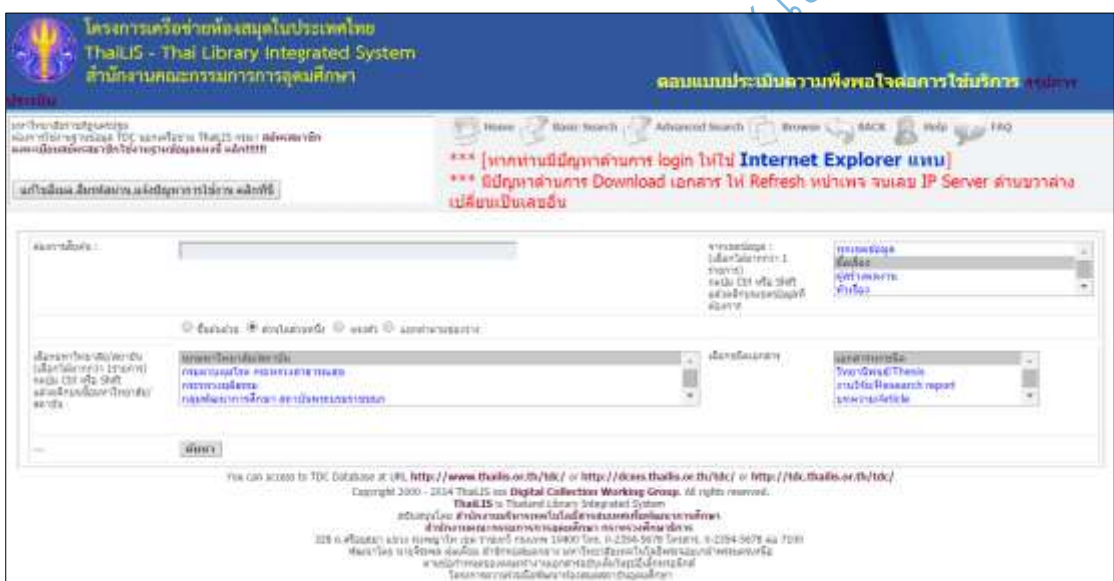

**ภาพที่ 4.2** หน้าแรกของฐานข้อมูลวิทยานิพนธ์และงานวิจัยฉบับเต็ม

การใช้งานนอกระบบเครือข่ายของมหาวิทยาลัย ผู้ใช้ต้องเป็นสมัครสมาชิก และเข้าสู่ระบบ ด้วยชื่อผู้ใช้ที่สมัครไว้ 1. ใส่ชื่อผู้ใช้ และ รหัสผ่าน ที่สมัครไว้แล้ว 2. คลิกที่เข้าสู่ระบบ

![](_page_4_Picture_33.jpeg)

**ภาพที่ 4.3** การใช้ฐานข้อมูลวิทยานิพนธ์และงานวิจัยฉบับเต็ม นอกเครือข่าย มรน.

![](_page_4_Picture_34.jpeg)

**ภาพที่ 4.4** การเข้าใช้ฐานข้อมูลวิทยานิพนธ์และงานวิจัยฉบับเต็ม นอกเครือข่าย มรน.

การสมัครสมาชิกฐานข้อมูลวิทยานิพนธ์และงานวิจัยฉบับเต็ม ให้คลิกที่สมัครสมาชิกที่นี่

![](_page_5_Picture_17.jpeg)

**ภาพที่ 4.5** การสมัครสมาชิกฐานข้อมูลวิทยานิพนธ์และงานวิจัยฉบับเต็ม

การใช้งานฐานข้อมูล Digital Collection สามารถสืบค้นได้ 3 วิธี ได้แก่

- 1) การค้นแบบ Basic Search เป็นการสืบค้นจากคำสำคัญอย่างง่าย
- 2) การค้นแบบ Advance Search เป็นการสืบค้นแบบละเอียดโดยใช้คำเชื่อมต่าง ๆ
- 3) การค้นแบบ Browse เป็นการสืบค้นที่เรียกดูรายการที่กำหนดตามลำดับอักษร

### **การค้นแบบ Basic Search**

การค้นแบบ Basic Search 1) คลิกที่ Basic Search 2) พิมพ์คำค้นที่ต้องการลง 3) เลือก ประเภทของคำค้นในช่องเขตข้อมูล 4) เลือกมหาวิทยาลัย 5) เลือกชนิดของเอกสาร 6) คลิกค้นหา ก็จะปรากฏหน้าจอดังนี้ J.

![](_page_6_Picture_6.jpeg)

เลือกชนิดของเอกสาร

**ภาพที่ 4.7** ทางเลือกเพื่อจำกัดขอบเขตการสืบค้น

![](_page_7_Picture_54.jpeg)

7

**ภาพที่ 4.6** ผลการสืบค้นด้วย Basic Search

จากตัวอย่าง ที่แสดงผลการสืบค้น หากต้องการดูรายละเอียดของรายการที่ 1 ให้คลิกที่ชื่อ วิทยานิพนธ์ที่ต้องการ หากต้องการแฟ้มข้อมูลเอกสารเต็มรูปให้คลิกที่ **แสดงรายการ Fulltext** หรือ เลื่อนหน้าจอภาพลงไปด้านล่างเพื่อ download เอกสารฉบับเต็มของวิทยานิพนธ์ได้

![](_page_7_Picture_55.jpeg)

**ภาพที่ 4.7** หน้ารายละเอียดของวิทยานิพนธ์ที่เลือก

![](_page_8_Picture_64.jpeg)

![](_page_8_Picture_65.jpeg)

**ภาพที่ 4.8** ส่วนของ full text ที่สามารถ download ได้

การ download เอกสารที่ต้องการให้คลิกที่แฟ้มข้อมูลที่ต้องการ จากนั้นระบบจะให้ยืนยัน<br>การ download เอกสารที่ต้องการให้คลิกที่แฟ้มข้อมูลที่ต้องการ จากนั้นระบบจะให้ยืนยัน ยอมรับเงื่อนไข และเลือกที่เก็บข้อมูลที่ต้องการ

| <b>ThaiLIS</b>                                                                                                    |                                                                                                    |                                                                                                    |        |                                                                                                    |
|----------------------------------------------------------------------------------------------------|----------------------------------------------------------------------------------------------------|----------------------------------------------------------------------------------------------------|--------|----------------------------------------------------------------------------------------------------|
| นหาวิทยาลัยราชภัฏนครปฐม<br>ด้องการใช้งานรานข้อมูล TDC นอกเครือข่าย ThaiLIS กรดว สมัครสมาชิก                                         |                                                                                                    |                                                                                                    |        |                                                                                                    |
| ต้องการ download แฟ้น chawanee.pdf ขนาด 1.77 MB                                                                                     |                                                                                                    |                                                                                                    |        |                                                                                                    |
| เอกสารทุกครั้งที่มีกา<br>1<br>แลนรับเงือนใช V<br>Server<br>ThaiLIS<br>หากมีปัญหาในการ download ข้อมูล กรุณา กคปุ่ม <b>แจ้งข้อหา</b> | เอกสารที่กำลัง Download เป็นเอกสารที่สงวนไว้สำหรับการใช้ <mark>, กำลังเปิด chawanee, pdf</mark><br>คลเลือกเปิด<br><sup>**</sup> chawanee.pdf<br>efox ควรทำอะไรกับแฟ้มนี้<br>3<br>$\odot$ เปิดต้วย<br>0 บันทึกแฟ้ม<br>328 n g 5                                | ซึ่งเป็น: Adobe Acrobat Document<br>ann : http://tdc.thails.or.th<br>Adobe Reader 9.2 (sindfishs)<br>จำคำที่เลือกสำหรับแพ็มชนิดนี้ | v<br>4 | 23 ใด ๆ ทั้งสิ้น อีกทั้งน้ำมนิใช้<br>s reserved.<br>The T<br>0-2354-5678 da 5012<br>จ้าพระนครเหนือ                                                                                                    |
| กำลัง ออกไลน์<br>สมาชิก Thail IS จำนวน 533<br>สมาชิกต่ำในไจ้านวน 133<br>STAI 666 ATL                                                | uan ThaiLIS = 23.147 AST<br>มหาวิทยาลัยลังกัดทบางเดิม = 759 ครั้ง<br>มหาวิทยาลัยราชธิอ = 742 ครั้ง<br>มหาวิทยาลัยเหตุโนโลยีราชมงคล = 134 ตรั้ง<br>มหาวิทยาลัยเอกชน = 23 ครั้ง<br>สถาปันพระบรมราชชนก = 7 ครั้ง<br>มหาวิทยาลัยสงฆ์ = 5 ครั้ง<br>ราม 24,817 ครับ | <b>BRAN</b>                                                                                                    | mân    | Database server: 192 168 1 104<br>Log server: 192.168.1.9<br>Version 2.4c Last update 18-06-2010<br>Power By SUSE PHP MySQL IndexData<br>มีปัญหาในการใช้งานติดต่อ tdc@thailis.or.<br>Server: 202 28 199.17 Client: 202 29 9 |

**ภาพที่ 4.9** การบันทึกแฟ้มข้อมูลที่ต้องการ

![](_page_9_Picture_32.jpeg)

![](_page_9_Picture_33.jpeg)

**ภาพที่ 4.10** การค้นแบบละเอียด

![](_page_9_Picture_34.jpeg)

**ภาพที่ 4.11** การค้นแบบละเอียด

![](_page_10_Picture_24.jpeg)

# **ภาพที่ 4.12** ตัวอย่างการค้นแบบละเอียด หลักสูตร และ ปฐมวัย

![](_page_10_Picture_25.jpeg)

![](_page_11_Picture_93.jpeg)

![](_page_11_Figure_1.jpeg)

### **การสืบค้นด้วยการ Browse**

เป็นการสืบค้นที่เรียกดูรายการที่กำหนดตามลำดับอักษร ์ ประกอบด้วย 1) หัวเรื่อง 2) ชื่อ

เรื่อง 3) ผู้สร้างสรรค์ผลงาน 4) ผู้ร่วมสร้างสรรค์ผลงาน 5) รายการตามเงื่อนไข

เมื่อกดที่ปุ่ม Browse จะปรากฏหน้าจอแสดงรายการสืบค้นดังนี้

![](_page_11_Picture_94.jpeg)

# **ภาพที่ 4.13** การสืบค้นด้วยการ Browse

้สืบค้นด้วยหัวเรื่อง คลิกที่หัวเรื่อง แล้วใส่คำที่ต้องการค้นในช่อง จากนั้นคลิกที่ค้น เช่น ก

| visitar                                   |             | finding                                                                                                    | มีสร้างสรรค่องเงาแ                                                  | нташегоствати                | EDIAL AUTHOR OUT          |                  |
|-------------------------------------------|-------------|----------------------------------------------------------------------------------------------------|---------------------------------------------------------------------|------------------------------|---------------------------|------------------|
|                                           |             |                                                                                                    |                                                                     | หัวเรื่องแยกตามกลุ่มตัวอีกษร |                           |                  |
|                                           |             |                                                                                                    | เลือกหัวเรื่องคาษาอังกฤษ : A + หรือคาษาไทยตามตัวอักษร : n +         | หรือข้อนหัวเรื่อง ในช่อง ค   | eita.                     |                  |
| กำอัสแสลงหน่าที่ 1/1678 b                 |             |                                                                                                    | แลการสืบคับเป็นโดง ปีแต่แต่วยตัวดักษร ก มีข่อยุตร่างวน 33558 รายการ | : în indrini e               | BOAT.                     | $123456789 \mu$  |
| แยกตามชนิด<br><b><i><u>LONG15</u></i></b> | ตำต้น<br>ű. |                                                                                                    |                                                                     | ห้าเรื่อง(จำนวนรายการ)       |                           | ปีที่สร้างเอกสาร |
| แยกตามหน่าย<br>-3713                      |             | n(40)<br>(1) การสรรพาและยูรีพารทรัพยากรทางการศึกษาจากห้องถิ่นของสถานศึกษาที่แพ้นธานทำงานที่ 1 - 2<br>รีบออกจากจากเป็นปั้นแบบเกล่านั้นไม่<br>girl dollumac, wurderoughprogrammerma, samifric rup<br>(2) การสรรมาและบริหารพริพยากรหางการศึกษาจากห้องถิ่นของสถานศึกษาขั้นพื้นฐานข่างขั้นที่ 1 - 2<br>สังกัดสำนักงานเขตพื้นที่การศึกษาสุพรรณบุรี<br>atri annuna ;annuna annungangang (Tranfrunk/Thesis)<br>(3) ความพังพอไจของครูต่อการปฏิบัติงานด้านการนิเทศงานวิชาการภายในโรงเรียนของผู้บริหาร<br>โรงเรียนประถมศักษา สังกัดสามักงานเขตพื้นที่การศึกษาสุพรรณบุรี<br>สุนัย วงศ์ทอง ;นทาวิทยาลัยรายสัญกาญจนบุรี (วิทยานิทมย์/Thesis) 2548<br>(4) ความพังพอไรของควูต่อการปฏิบัติงานด้านการนิเทศงานวิชาการภายในโรงเรียนของผู้บริหาร<br>โรงเรียนประถมศึกษา สังกัดสานักงานเขตพื้นที่การศึกษาสหรรณบุรี<br>asin sanivas puncturant proportional (Surrunum) These alta<br>(5) บทบาทของประธานคณะกรรมการสถานคักมาชั้นพื้นฐาน ไมการเก็นารงานโรงเรียนประณงคึกมา<br>ในอะลงprunnernRunumentrhahoh<br>สมัน โอนดอด ;มหาวิทยาลัดราชอัตกาญจหนูรี (วิทยานิทแร้/Thesis) 2548 |                                                                     |                              | หัวเรื่อง<br>ผู้สร้างสรรค |                  |

**ภาพที่ 4.14** ตัวอย่างการสืบค้นด้วยการ Browse หัวเรื่องที่ ก

ฐานข้อมูลวิทยานิพนธ์และงานวิจัย รวบรวมโดย รศ.เบญจรัตน์ สีทองสุก

![](_page_12_Picture_0.jpeg)

**ภาพที่ 4.15** ตัวอย่างการสืบค้นด้วยการ Browse ชื่อเรื่องที่ค าว่า พฤติกรรม

![](_page_12_Picture_89.jpeg)

**ภาพที่ 4.16** ตัวอย่างการสืบค้นด้วยการ Browse รายการตามเงื่อนไข

ที่เมนู HOME มีทางเลือกที่ให้ข้อมูลที่เป็นประโยชน์กับผู้ใช้ เช่นต้องการทราบว่าแต่ละ ้มหาวิทยาลัยได้นำข้อมูลใหม่ๆ มาเพิ่มเติมไว้บ้าง ให้คลิกที่ มีอะไรใหม่ เลือกกลุ่มมหาวิทยาลัย จะ ปรากฏรายชื่อเอกสารของมหาวิทยาลัยตามต้องการ

![](_page_13_Picture_120.jpeg)

**ภาพที่ 4.17** ตัวอย่างการแสดงรายการข้อมูลใหม่ของแต่ละมหาวิทยาลัย

ในกรณีที่ต้องการทราบว่ามีรายการใดเป็นที่นิยมบ้างให้คลิกที่ ผลงานที่ได้รับความนิยม เลือก ช่วงเวลา ประเภทของการเข้าถึง และคลิกตกลง

![](_page_13_Figure_3.jpeg)

![](_page_13_Figure_4.jpeg)

ที่เมนู**มหาวิทยาลัย/สถาบัน** จะให้รายละเอียดของมหาวิทยาลัย/สถาบันที่ร่วมโครงการ 1. เลือกกลุ่มมหาวิทยาลัย 2. ระบบแสดงชื่อมหาวิทยาลัย 3. แสดงเว็บไซต์ห้องสมุด 4. แสดงจำนวน ี เอกสารที่อยู่ในฐานข้อมูล 5. แสดงข้อมูลวันที่ปรับปรุงข้อมูลล่าสุด 6. แสดงข้อมูลสำหรับติดต่อ

|                 | ระบบได้เอกปลมสมหาวิทยาลัย/สถาบัน ออกเป็<br>1<br>ระดอนจร้ายกาลัย/สธานัย โดยคระ<br>เลือกกลม <mark>เ</mark> มหาวิทยาลัยสังกัดพบวงเดิม | เพื่อความสะดวกในการครวจสอบและค้นหาปร<br>3 | 4                             | 5                      | จานมามารถเลือก ขนาวิทยาลัย/สถาบัน ที่ต่อหารเพื่อเลือกเข้าสร้อยล<br>6 |
|-----------------|----------------------------------------------------------------------------------------------------|-------------------------------------------|-------------------------------|------------------------|----------------------------------------------------------------------|
| ដាមប៊ុរ<br>ផ្តា | มหาวิทยาลัย/สถาบัน<br>$\overline{\mathbf{2}}$                                                                                      | เพื่อมไขงในยังพักงสมุด                    | <b>Shumu</b><br><b>MODETS</b> | บันประชียมล<br>итанція | หัสมุลสำหรับติดต่อเมื่อเก็ตปัญหา                                     |
|                 | าประเทศไทยน้ำหนวนิยา                                                                                                    | http://library.car.chula.ac.th            | 17,119                        | 2014-10-03<br>18:34:52 | webmaster@car.chula.ac.th-                                           |
|                 | loat wearing the will will                                                                                                    | http://www.lib.ku.ac.th                   | 65,573                        | 2014-10-04<br>14:32:28 | tockulib@ku.ac.th                                                    |
|                 | www.projecover.ww                                                                                                    | http://library.kku.ac.th/                 | 32,649                        | 2014-10-03<br>17:07:05 | lbrary@kku.ac.th                                                     |
|                 | มหาวิทยาลัยเขียงใหม่                                                                                                    | http://library.cmu.ac.th                  | 30,186                        | 2014-10-02<br>20:36:37 | catalog@lib.cmu.ac.th                                                |
|                 | มหาวิทยาลัยทักษิณ                                                                                                    | http://www.lib.tsu.ac.th                  | 3,129                         | 2014-09-16<br>10:17:20 | Ibrary@tsu.ac.th                                                     |
|                 | รียนจำจอมระยะเนื้อใจในสมมาล้ารบบริ                                                                                                 | http://www.lib.kniutt.ac.th               | 11,534                        | 2014-10-04<br>05:32:32 | info@lib.knw.ttt.ac.th                                               |
|                 | แทวโทยาลัยเทคโนโลยีพระจอแกล้า<br>oftwayners                                                                                        | http://library.knutnb.ac.th               | 12,011                        | 2014-10-02<br>14:53:26 | Bbrary@kmutnb.ac.th                                                  |
|                 | มหาวิทยาลัยเทคโนโลยีสถเาร็                                                                                                    | http://library.sut.ac.th                  | 2,637                         | 2013-00-03<br>17:53:28 |                                                                      |
|                 | มหาวิทยาลัยธรรมศาสตร์                                                                                                    | http://www.library.tu.ac.th               | 16,139                        | 2013-11-15<br>10:15:52 | preservitibu.ac.th                                                   |
| 10              | hotbuirreaccleringent@enu                                                                                                    | http://lib1.pnu.ac.th                     | 152                           | 2012-11-15<br>15:21:25 | sarinee.s@pnu.ac.th                                                  |
| 41              | นหาวิทยาลัยนเพรร                                                                                                    | http://www.lib.nu.ac.th                   | 7,493                         | 2014-08-03             | lbrary@nu.ac.th                                                      |

**ภาพที่ 4.19** การสืบค้นจากชื่อมหาวิทยาลัย

# **วิทยานิพนธ์เต็มรูปของ มหาวิทยาลัยศรีนครินทรวิโรฒ**

ผู้ใช้สามารถสืบค้นวิทยานิพนธ์เต็มรูปของ มหาวิทยาลัยศรีนครินทรวิโรฒ ได้โดยเข้าใช้ที่ โฮมเพจของ ส านักหอสมุดกลาง มหาวิทยาลัยศรีนครินทรวิโรฒ ที่ **http://lib.swu.ac.th/**  $\mathbf{r}$ 

٦

![](_page_14_Picture_64.jpeg)

**ภาพที่ 4.20** โฮมเพจของ ส านักหอสมุดกลาง มหาวิทยาลัยศรีนครินทรวิโรฒ

ที่หน้าโฮมเพจของ ส านักหอสมุดกลาง ให้คลิกที่ **ค้นหาทรัพยากรห้องสมุด**

![](_page_15_Picture_81.jpeg)

**ภาพที่ 4.21** โอแพกของ ส านักหอสมุดกลาง มหาวิทยาลัยศรีนครินทรวิโรฒ

1) คลิกที่ **Limits** เลือก Thesis 2) พิมพ์คำค้นที่ช่องคำสำคัญ หรือหัวเรื่อง 3) คลิก go

![](_page_15_Picture_82.jpeg)

### **ภาพที่ 4.22** ตัวอย่างการสืบค้นวิทยานิพนธ์

การสืบค้นด้วยคำสำคัญจะได้ผลการสืบค้นจำนวนมากและอาจไม่ตรงความต้องการ เท่าที่ควร เนื่องจากเป็นการค้นที่ไม่เจาะจงค าที่ใช้สืบค้นจะปรากฏอยู่ในชื่อเรื่อง หัวเรื่อง ชื่อชุด หรือข้อมูลทางบรรณานุกรมอื่นๆ เช่น สารบัญ ก็ได้

![](_page_16_Picture_49.jpeg)

.3.การพัฒนาหลอสูตรสออมรับอาวะสุนาคุณภาพของสุขรหารโรงเรียนเอกชน / คณิต สุชรตน.<br>- by คณิต สัชวัตน์... เสริมตักตั้ วิศวลากรณ์...สาวารย์ที่ปรึกษา... ทัศนา แสวงศักดิ์..สาวารย์ที่ปรึกษา.. duenn

**ภาพที่ 4.23** หน้าจอแสดงผลการสืบค้นวิทยานิพนธ์

وگرم ผลการสืบค้นได้ 184 รายการ โดยรายการเหล่านี้จะมีค าว่า **"การบริหาร หลักสูตร" "บริหาร"** หรือ **"หลักสูตร"** ปรากฏอยู่ในชื่อเรื่อง หัวเรื่อง ชื่อชุด หรือข้อมูลทาง บรรณานุกรมอื่นๆ เช่น สารบัญ ดังตัวอย่าง

![](_page_16_Picture_50.jpeg)

![](_page_17_Picture_34.jpeg)

### **ภาพที่ 4.24** หน้าจอแสดงผลการสืบค้นวิทยานิพนธ์

| การบริหารหลักสตร์<br>Search: Subject Keyword (พัวเรือง)<br>$\bullet$ .                                                                                                    | Refine Search                    |  |  |
|----------------------------------------------------------------------------------------------------|----------------------------------|--|--|
| You're searching: Srinakharinwirot University Libraries                                                                                                    |                                  |  |  |
|                                                                                                    | Sort by: Pubdate Descending<br>٠ |  |  |
| <b>Search Results</b>                                                                                                    | Limit by: Thesis<br>۰            |  |  |
| 118 titles matched: การบริหารหลักสูตร                                                                                                    | Next                             |  |  |
| 1.การพัฒนาหลักสูตรฝึกอบรมภาวะผู้นำคุณภาพของผู้บริหารโรงเรียนเอกชน / คณิต สุขรัตน์,<br>by คณีต สุขรัตน์ เสริมศักดิ์ วิศาลากรณ์, อาจารย์ที่ปรึกษา ทัศนา แสวงศักดิ์, อาจารย์ที่ปรึกษา สมชาย เ<br>2556.<br>Call#: 371.2011 @1290.2556<br>Diss.Note: ตุษฎีนิพนธ์ (กศ.ค. (การบริหารการศึกษา)) – มหาวิทยาลัยปทุมธานี, 2556.                                                         | Add to my list                   |  |  |
|                                                                                                    |                                  |  |  |
| 2.การพัฒนารูปแบบการจัดตำเนินงานโครงการบริการวิชาการ "ครัวไทยสูตรัวโลก" ของคณะเทคโนโลยีคหกรร<br>by ชูญานิษฐ์ พรานมเกมย์ อัจฉรา วัฒนาณรงค์, อาจารย์ที่ปรึกษา ส่วพร ตั้งสมารพงษ์, อาจารย์ที่ปรึกษา ราชั<br>2555.<br>Call#: 378, 1035 9/1120<br>THESIS #112n2 2555<br>Diss.Note: ปริญญานิพนธ์ (กศ.ต. (การอุดมศึกษา)) -- มหาวิทยาลัยศรีนครินทรวิโรฒ, 2555.<br>URL: เอกสารฉบับเดิม |                                  |  |  |
|                                                                                                    | Add to my list                   |  |  |
| 3.การจัดการเรียนการสอนของวิทยาลัยการจัดการเพื่อการพัฒนา มหาวิทยาลัยทักษิณ / สุดารัตน์ ดำรงค์ศรี.<br>by สุดารัตน์ ดำรงค์ศรี อัจฉรา วัฒนาณรงค์, อาจารย์ที่ปรึกษา สาพร ตั้งสนารพงษ์, อาจารย์ที่ปรึกษา.<br>2555.<br>Call#: 378,101 #769n<br>THESIS #769n 2555<br>Diss.Note: ปริญญานิพนธ์ (กศ.ม. (การอุดมศึกษา)) -- มหาวิทยาลัยศรีนครินทรวิโรฒ, 2555.                             |                                  |  |  |

**ภาพที่ 4.24** หน้าจอแสดงผลการสืบค้นวิทยานิพนธ์

จากผลของการสืบค้นข้างต้นแสดงให้เห็นว่า เอกสารฉบับเต็มของวิทยานิพนธ์ / สารนิพนธ์ เป็นของมหาวิทยาลัยศรีนครินทรวิโรฒ จะมีแฟ้มข้อมูลเอกสารฉบับเต็มแนบมาด้วย ผู้ใช้สามารถเข้าดู หรือบันทึกข้อมูลมาใช้ได้

**กรณีที่ต้องการใช้ค าค้นมากกว่า 1 ค าใน 1 ช่องทาง** เพื่อให้ผลการค้นเจาะจงขึ้น ให้เว้น ้วรรค 1 ระยะระหว่างคำ เช่น บทเรียนสำเร็จรูป ภาษาไทย

**Limits** คือ การจ ากัดประเภททรัพยากรสารสนเทศ หรือ สถานที่จัดเก็บทรัพยากร ี สารสนเทศที่ต้องการค้น (สามารถจำกัดภายหลังได้ในหน้าจอแสดงผลการสืบค้น) ในที่นี้ต้องอย่าลืม เลือก **Thesis** ทุกครั้ง

**User defined limits** คือ การจ ากัดขอบเขตการสืบค้นอื่นๆ เช่น

**Dissertation** ก าหนดสาขาวิชาของปริญญานิพนธ์/สารนิพนธ์ **Pubdate** กำหนดปีพิมพ์ที่ต้องการ เลือกเครื่องหมาย >, <, <sup>{</sup> ในช่องถัดมา และพิมพ์ปี ที่ต้องการในช่องด้านหลัง ารในช่องด้านหลัง<br>Sorting คือ การสั่งเรียงลำดับผลการสืบค้น เช่น จัดเรียงตามปี ชื่อเรื่อง และชื่อผู้แต่ง

(สามารถจ ากัดภายหลังได้ในหน้าจอแสดงผลการสืบค้น) ที่ควรใช้มากที่สุดคือ **Pubdate Descending =** จัดเรียงจากปีพิมพ์ใหม่ล่าสุดไปหาปีพิมพ์เก่า

**3. User defined limites** หากต้องการระบุปีพิมพ์ ท าได้โดยเลือกที่ Pubdate เลือก เครื่องหมาย >, <, = ในช่องถัดมา และพิมพ์ปีที่ต้องการในช่องด้านหลัง

**4. คลิก Go เพื่อสืบค้น <b>หน้าจอแสดงผลการสืบค้น** พบปริญญานิพนธ์ที่มีคำ ้ว่า "คอมพิวเตอร์ช่วยสอน" อยู่ในชื่อเรื่องจำนวน 15 รายการ โดยปริญญานิพนธ์ดังกล่าวพิมพ์ตั้งแต่ปี .ศ. 2549 เป็นต้นมา

### **การสืบค้นวิทยานิพนธ์/สารนิพนธ์ในสาขาวิชาที่ต้องการ**

วิธีการสืบค้น จากหน้าเมนู Keyword

**1. พิมพ์คำสำคัญที่ใช้ค้น**ในช่องทางที่ต้องการ

**กรณีต้องการเจาะจงเรื่องที่ต้องการสืบค้น** ให้พิมพ์คำสำคัญที่ใช้ค้นในช่อง Title Keyword (ชื่อเรื่อง)

**กรณีไม่ต้องการเจาะจงเรื่องที่ต้องการสืบค้น** แต่ต้องการทราบเพียงว่ามีปริญญา นิพนธ์/สารนิพนธ์ชื่อใดบ้างในสาขาวิชาที่ต้องการ ให้พิมพ์เครื่องหมาย \* ในช่อง Title Keyword (ชื่อ เรื่อง)

![](_page_19_Picture_103.jpeg)

**ภาพที่ 4.25** หน้าจอแสดงผลการสืบค้นวิทยานิพนธ์ตามสาขาวิชา

2. **เลือก Dissertation (วิทยานิพนธ์) เ**พื่อกำหนดสาขาวิชา และพิมพ์สาขาวิชาในช่อง ถัดไป โดยรูปแบบการพิมพ์เป็นดังนี้กศ.ม. การบริหารการศึกษา 2557

**2.1** หลักสูตร เช่น **กศ.ม.** คือ การศึกษามหาบัณฑิต **กศ.ด.** คือ การศึกษาดุษฎีบัณฑิต

 **2.2** สาขาวิชา ต้องพิมพ์ชื่อสาขาวิชาให้ถูกต้อง มิฉะนั้นผลการสืบค้นจะคลาดเคลื่อน หรือไม่พบข้อมูล

**2.3** ปีการศึกษา หากต้องการระบุ สามารถระบุได้ 1 ปี

 **หมายเหต** ุหลักสูตร และปีการศึกษา จะระบุหรือไม่ก็ได้ระหว่างข้อมูลแต่ละส่วนให้ พิมพ์เว้นวรรค 1 ระยะ

**3. คลิก Go** เพื่อสืบค้น**หน้าจอแสดงผลการสืบค้น** รายชื่อปริญญานิพนธ์สาขาวิชาการ ้ บริหารการศึกษา ปีพ.ศ. 2557 จำนวน 5 รายการ

Search: Title Keyword (ชื่อเรื่อง)  $\overline{\mathbf{r}}$ Refine Search ou're searching: Srinakharinwirot University Libraries Sort by: Pubdate Descending . C **Search Results** Limit by: Thesis 5 titles matched: 1 1.การศึกษาสมรรถนะการบริการที่ดีของผู้บริหารโรงเรียน สังกัด สำนักงานเขตพื้นที่การศึกษาประถมศึกษาพิจิตร by ปัฐติกา ปาริจสัตต์, อภิธีร์ ทรงบัณฑิตย์, อาจารย์ที่ปรึกษา. 2557 Calt#: 372,12012 (1525n 2557) Diss.Note: สารนิพนธ์ (กศ.ม. (การบริหารการศึกษา)) -- มหาวิทยาลัยศรีนครินทรวิโรฒ, 2557. URL: เอกสารฉบับเต็ม Add to my list 2. ความสัมพันธ์ระหว่างภาวะผู้นำทางวิชาการกับการบริหารเชิงกลยุทธ์ของผู้บริหารสถานศึกษา สังกัดกรมส่งเสริม by อัมพร ถูกองไซบ., อภิธีร์ พรงบัณฑิตย์, อาจารย์ที่ปรึกษา. 2557 Call#: 371.2011 a555e 2557 Diss.Note: สารนิพนธ์ (กศ.ม. (การบริหารการศึกษา)) - มหาวิทยาลัยศรีนครินทรว์โรฒ, 2557. URL: เอกสารอบันเต็ม Add to my list 3.ภาวะผู้นำของนี้สิตควูหลักสูตรการศึกษาบัณฑิต (กศ.บ. 5 ปี) มหาวิทยาลัยศรีนครินทรวิโรฒ / รภัสศา พิมพา. by รภัสศา ฟันพา., จารุวรรณ พลอยดางรัตน์, อาจารย์ที่ปรึกษา., ไพบูลย์ อ่อนมั่ง, อาจารย์ที่ปรึกษา. 2557 Diss.Note: ปริญญานิพนธ์ (กศ.ม. (การบริหารการศึกษา)) -- มหาวิทยาลัยศรีนครินทรวิโรฒ, 2557. Add to my list

**ภาพที่ 4.26** ผลการสืบค้นวิทยานิพนธ์ตามสาขาวิชา ก<sup>ั</sup>ศ.ม. การบริหารการศึกษา 2557

### **วิทยานิพนธ์เต็มรูปของ มหาวิทยาลัยเชียงใหม่**

ผู้ใช้สามารถสืบค้นวิทยานิพนธ์เต็มรูปของ มหาวิทยาลัยเชียงใหม่ ได้โดยเข้าใช้ที่โฮมเพจของ ส านักหอสมุดกลาง มหาวิทยาลัยเชียงใหม่ ที่ **http://library.cmu.ac.th**

20

![](_page_21_Picture_0.jpeg)

**ภาพที่ 4.27** โฮมเพจของ ส านักหอสมุดกลาง มหาวิทยาลัยเชียงใหม่

![](_page_22_Figure_0.jpeg)

**ภาพที่ 4.28** ฐานข้อมูลวิทยานิพนธ์อิเล็กทรอนิกส์ส านักหอสมุดกลาง มหาวิทยาลัยเชียงใหม่

![](_page_22_Figure_2.jpeg)

**ภาพที่ 4.29** สืบค้นข้อมูลวิทยานิพนธ์เรื่อง การขายตรง

![](_page_23_Picture_24.jpeg)

## **ภาพที่ 4.30** ผลการสืบค้นข้อมูลวิทยานิพนธ์เรื่อง การขายตรง

![](_page_23_Picture_25.jpeg)

**ภาพที่ 4.31** ผลการสืบค้นข้อมูลวิทยานิพนธ์เรื่อง การขายตรง

![](_page_24_Figure_0.jpeg)

**ภาพที่ 4.32** วิทยานิพนธ์ฉบับเต็มเรื่อง การขายตรง

### **วิทยานิพนธ์เต็มรูปของ มหาวิทยาลัยศิลปากร**

ผู้ใช้สามารถสืบค้นวิทยานิพนธ์เต็มรูปของ มหาวิทยาลัยศิลปากร ได้โดยเข้าใช้ที่โฮมเพจของ ส านักหอสมุดกลาง มหาวิทยาลัยศิลปากร ที่ **http://www.snc.lib.su.ac.th/libsnc/**

![](_page_25_Picture_40.jpeg)

**ภาพที่ 4.33** โฮมเพจของ สำนักหอสมุดกลาง มหาวิทยาลัยศิลปากร

![](_page_25_Picture_41.jpeg)

![](_page_26_Picture_28.jpeg)

**ภาพที่ 4.34** ฐานข้อมูลวิทยานิพนธ์อิเล็กทรอนิกส์ สำนักหอสมุดกลาง มหาวิทยาลัยศิลปากร

**ภาพที่ 4.35** ผลการสืบค้นวิทยานิพนธ์ สำนักหอสมุดกลาง มหาวิทยาลัยศิลปากร

ฐานข้อมูลวิทยานิพนธ์และงานวิจัย รวบรวมโดย รศ.เบญจรัตน์ สีทองสุก

![](_page_27_Picture_0.jpeg)

**ภาพที่ 4.36** ผลการสืบค้นวิทยานิพนธุ์ ส่วนักหอสมุดกลาง มหาวิทยาลัยศิลปากร

# **วิทยานิพนธ์เต็มรูปของ มหาวิทยาลัยบูรพา**

ผู้ใช้สามารถสืบค้นวิทยานิพนธ์เต็มรูปของ มหาวิทยาลัยบูรพาได้โดยเข้าใช้ที่โฮมเพจของ ส านักหอสมุด มหาวิทยาลัยบูรพาที่ **http://digital\_collect.lib.buu.ac.th/thesis/** <sub>จ</sub>ุตัวอย่างเช่นต้องการค้นคำว่า พฤติกรรมผู้บริโภค ให้พิมพ์คำที่ต้องการลงในช่องว่าง ระบบจะ สืบค้นและแสดงผลดังตัวอย่าง

![](_page_28_Picture_0.jpeg)

**ภาพที่ 4.37** ผลการสืบค้นวิทยานิพนธ์ สำนักหอสมุด มหาวิทยาลัยบูรพา

49925182: สาขาวิชา: การจัดการวิสาหกิจขนาดกลางและขนาดย่อม: กจ.ม. (การจัดการวิสาหกิจขนาดกลางและขนาดข่อม)

ปัจจัยทางการตลาด/ ผักปลอดสารพิษ/ การตัดสินใจซื้อผักปลอดสารพิษ/ ผู้บริโภค คำสำคัญ: ธัญพิชชา ชัยชนะ: การศึกษาปัจจัยทางการตลาดที่มีความสำคัญต่อการตัดสินใจซื้อผัก ปลอดสารพิษของผู้บริโภค ในเขตอำเภอเมือง จังหวัดชลบุรี (A STUDY OF FACTORS INFLUENCING BUYERS' DECISION ON ORGANIC VEGETABLES IN MUANG DISTRICT, CHONBURI PROVINCE) อาจารย์ผู้ควบคุมงานนิพนธ์: สุรัติ สุพิชยางกูร, DIBA, 78 หน้า. ปี พ.ศ. 2551.

จากการศึกษาปัจจัยทางการตลาดที่มีความความสำคัญต่อการตัดสินใจซื้อผักปลอดสารพิษของ ผู้บริโภค ในเขตอำเภอเมือง จังหวัดชลบุรี พบว่าผู้บริโภคส่วนใหญ่ห่วงใยสุขภาพตัวเองมากขึ้น ข้อมูลส่วนบุคิคล ของผู้บริโภคผักปลอดสารพิษในเขตอำเภอเมือง จังหวัดชลบุรีสามารถสรุปได้ว่า ผู้บริโภคผักปลอดสารพิษเป็น ผู้หญิงมากกว่าผู้ชาย มีสถานภาพโสค มีอายุระหว่าง 20-29 ปี มีการศึกษาระคับปริญญาครี ประกอบอาชีพเป็น พนักงานบริษัท และมีระดับรายได้ต่อเดือน 10,001-20,000 บาท

พฤติกรรมในการเลือก พฤติกรรมการตัดสินใจซื้อผักปลอดสารพิษของผู้บริโภคส่วนใหญ่ซื้อผัก ปลอดสารพิษชนิดกีนไบ เช่น ผักบุ้ง คะน้ำ ใบหอม สาเหตุที่เลือกซื้อเพราะให้ความสำคัญต่อสุขภาพ ซุปเปอร์มาเก็ต าช่น ท๊อป โลคัส บิ๊กซี เป็นสถานที่เลือกซื้อผักปลอดสารพิษ เนื่องจากใกล้ที่พัก อิทธิพลในการคัดสินใจซื้อ ต้ดสินใจเอง และการโฆษณาทาง วิทยุ โทรทัศน์ หนังสือพิมพ์ ทำให้รู้จักผักปลอดสารพิษ โดยจะซื้อผักปลอด สารพิษ 2–3 ครั้ง/ สัปดาห์ ในแต่ละครั้งจะซื้อผักปริมาณ 0.6-1 กิโลกรัม เพื่อนำไปผัด และมีค่าใช้จ่ายในการซื้อ ต่อครั้ง 50-100 บาท

ผลการศึกษาข้อนูลเกี่ยวกับปัจจัยทางการตลาดที่มีความสำคัญต่อการตัดสินใจซื้อผักปลอดสารพิษ ของผู้บริโภคในเขคอำเภอเมือง จังหวัดชลบุรี เห็นว่า ปัจจัยทางการตลาดโดยรวมมีความสำคัญอยู่ในระดับมาก คือด้านผลิตภัณฑ์ ด้านราคา ด้านช่องทางการจัดจำหน่าย และการส่งเสริมการตลาด ซึ่งในแต่ละด้านจะมีปัจจัย ำทางการดลาดเป็นรายข้อที่มีความสำคัญ อยู่ในระดับมากคือ ปัจจัยด้านผลิตภัณฑ์ ผู้บริโภคให้ความสำคัญในส่วน

**ภาพที่ 4.38** ผลการสืบค้นวิทยานิพนธ์ สำนักหอสมุด มหาวิทยาลัยบูรพา

### **ศูนย์ข้อมูลการวิจัย Digital (วช.)**

ศูนย์ข้อมูลการวิจัย Digital (วช.) ให้บริการดาวน์โหลด บทคัดย่อ และ เอกสารฉบับเต็ม มี ้วัตถุ์ประสงค์เพื่อให้บริการเป็นเอกสารสำหรับใช้งานเพื่อการศึกษาแสวงหาความรู้และเพื่อการวิจัย โดยไม่อนุญาตให้นำไปใช้ประโยชน์ด้านการค้า ไม่ว่ากรณีใดๆ ทั้งสิ้น อีกทั้งห้ามมิให้ดัดแปลงเนื้อหา ้ และต้องอ้างอิงถึงเจ้าของเอกสารทุกครั้งที่มีการนำไปใช้ โดยมีรายละเอียดการดาวน์โหลดดังนี้

1. ผู้รับบริการต้องเป็นสมาชิกเพื่อเข้าใช้บริการดาวน์โหลดดิจิทัลไฟล์ทรัพยากรสารสนเทศ การวิจัย

2. ทรัพยากรสารสนเทศการวิจัยที่แสดงคำว่า Abstract และ Full Text ที่มุมล่างด้านซ้าย ของภาพปกหนังสือคือทรัพยากรสารสนเทศที่มีบทคัดย่อและเอกสารฉบับเต็มให้ดาวน์โหลดได้

3. สมาชิกสามารถดาวน์โหลดบทคัดย่อและเอกสารฉบับเต็มได้ทั้งภาษาไทยและ ภาษาอังกฤษ

4. สมาชิกสามารถดาวน์โหลด เอกสารฉบับเต็มได้ โดยผ่านการป้อนรหัส แคปท์ชา (CAPTCHA)

5. ระบบจะสร้างรหัส แคปท์ชา (CAPTCHA) ขึ้นใหม่ทุกครั้งที่มีการร้องขอสำหรับการ์ดาวน์ โหลดไฟล์เอกสารฉบับเต็ม

6. สมาชิกสามารถดาวน์โหลดเอกสารฉบับเต็มได้โดยการป้อนรหัสแคปท์ชา ดังตัวอักษรที่ ปรากฏ และสามารถเลือกดาวน์โหลดเอกสารฉบับเต็มแบบแยกไฟล์แต่ละบทหรือแบบรวมทุกไฟล์ใน ครั้งเดียวได้

7. ระบบจะสร้างลายน้ำ (Water Mark) ลงบนไฟล์เอกสาริฉบับเต็ม ลายน้ำเป็นชื่อผู้ดาวน์ โหลด วันที่, เวลา ที่ดาวน์โหลด

นท, เวเกา ที่ทาวนเทเท<br>8. ไฟล์เอกสารฉบับเต็มที่ดาวน์โหลด จะหมดอายุการใช้งาน หรือไม่สามารถเปิดเรียกดูไฟล์ นั้นได้ ภายใน 15 วันหลังจากวันที่ดาวน์โหลด

9. การดาวน์โหลด บทคัดย่อ และ เอกสารฉบับเต็มของสมาชิกจะมีการบันทึกสถิติไว้ทุกครั้ง เพื่อประมวลแนวโน้มความสนใจด้านการวิจัย

10. กรณีถ้าผู้สมัครสมาชิกิลืมรหัสผ่าน ให้ทำการขอรหัสผ่านใหม่ ระบบจะส่งรหัสผ่าน กลับไปยัง E-mail ที่ท่านเคยแจ้งโว๊้ และขอให้ผู้สมัครใช้รหัสผ่านนั้น โดยอย่าทำการแก้ไขรหัสใหม่ (อยู่ในขั้นตอนพัฒนาระบบให้สามารถแก้ไขได้)

ผู้ใช้สามารถเข้าใช้บริการได้ที่ **http://riclib.nrct.go.th/index.php** โดยต้องสมัครเป็น สมาชิกก่อนจึงจะดาวน์โหลดข้อมูลได้

![](_page_31_Picture_0.jpeg)

### **ภาพที่ 4.39** โฮมเพจศูนย์ข้อมูลการวิจัย Digital (วช.)

ให้คลิกที่สมัครสมาชิก ระบบจะให้แบบฟอร์มมาลงทะเบียน

![](_page_31_Picture_56.jpeg)

ฐานข้อมูลวิทยานิพนธ์และงานวิจัย รวบรวมโดย รศ.เบญจรัตน์ สีทองสุก

32

### **ภาพที่ 4.40** แบบฟอร์มลงทะเบียนสมาชิกศูนย์ข้อมูลการวิจัย Digital (วช.) เมื่อสมัครสมาชิกแล้ว ผู้ใช้สามารถเข้าสู่ระบบการสืบค้นได้

![](_page_32_Picture_48.jpeg)

**ภาพที่ 4.41** เข้าสู่ระบบสมาชิกศูนย์ข้อมูลการวิจัย Digital (วช.)

**1.41 เข้าสู่ระบบสมาชิกศูนย์ข้อมูลการวิจัย** Digital (วช.)<br>เริ่มสืบค้นตามต้องการ ตัวอย่างเช่นต้องการสืบค้น เรื่อง การจัดการคิวามรู้ ให้พิมพ์คำค้นใน<br>ไน ช่องคำค้น

![](_page_32_Picture_49.jpeg)

![](_page_33_Picture_23.jpeg)

**ภาพที่ 4.42** ผลการสืบค้นข้อมูลเรื่อง การจัดการความรู้

จากตัวอย่าง คลิกเลือกเล่มที่ 7 ที่มีไอคอนแสดงว่ามีเอกสารฉบับเต็ม

33

![](_page_34_Picture_38.jpeg)

**ภาพที่ 4.43** ผลการสืบค้นข้อมูลเรื่อง การจัดการความรู้

ในหน้าแรกของเว็บศูนย์ข้อมูลการวิจัย Digital (วช.) จะมีข้อมูลนักวิจัยที่ถูกดาวน์โหลดข้อมูล ้มากที่สุดประจำเดือนนั้นและรายชื่อเอกสารที่ถูกดาวน์โหลดมากที่สุดประจำเดือนนั้น จากตัวอย่าง เป็นของเดือนกรกฎาคม 2557 ต้องการดูรายละเอียดของเรื่อง ลักษณะพิธีกรรม

![](_page_35_Picture_31.jpeg)

# **ภาพที่ 4.44** ข้อมูลในหน้าแรกของเว็บศูนย์ข้อมูลการวิจัย Digital (วช.)

![](_page_35_Picture_32.jpeg)

**ภาพที่ 4.45** รายละเอียดของเอกสารเรื่อง ลักษณะพิธีกรรม

ฐานข้อมูลวิทยานิพนธ์และงานวิจัย รวบรวมโดย รศ.เบญจรัตน์ สีทองสุก

![](_page_36_Picture_35.jpeg)

**ภาพที่ 4.47** กรอกรายละเอียดที่ระบบต้องการก่อน Download

ป้อนรนัสในภาพ :

ซึ่งอันรหัสในการเ

![](_page_37_Picture_32.jpeg)

![](_page_37_Picture_33.jpeg)

**ภาพที่ 4.48** ทางเลือกสำหรับข้อมูลที่ต้องการ

![](_page_38_Picture_17.jpeg)